JavaプログラミングⅡ

### 2回目 クラスの基本(2)メソッド 課題

### 確認**○×**問題

次の各文は正しいか誤っているか答えなさい。 (1)クラスはフィールドとメソッドをもつことができる (2)クラスのフィールドのみをクラスのメンバーという (3)メソッドは一定の処理をまとめたブロックである (4)メソッドは2つ以上の戻り値をもつことはできない (5)メソッドはかならず一つは引数を持たなくてはいけない (6)メソッドに値を渡す場合、変数を実引数としてもよい (7)メンバーにアクセスする場合、常にフィールド名やメソッド名のみでよい (8)仮引数とは、呼び出し側から与えられた値をメソッド側で受け取るための変数である

# ■難易度★☆☆

**|課題1クラス MyPoint (教科書 p.258, 問 5) に次のメソッドを追加しなさい。** メソッド:

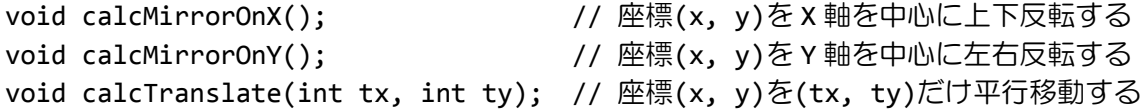

### ■難易度★☆☆

# 課題 **2** 以下の空欄を適切に埋めてクラス **Paper** を完成しなさい。さらにコードを実行して クラス **Paper** の動作を確認しなさい。

```
ソースファイル名:Assignment2_2.java (main()メソッドがあるクラス名と同じにします)
class Paper
{
   int width; // 紙の幅 (cm)<br>int height; // 紙の高さ (c
                    // 紙の高さ (cm)
   void setPaper(int w, int h){// 仮引数の値を width と height に代入します
   }
   int getArea(){// 紙の面積を戻り値として返します
   }
}
class Assignment2_2
{
   public static void main(String[] args){
       Paper mypaper;
       mypaper = new Paper();
       mypaper.setPaper(12, 8);
       System.out.println("面積は"+mypaper.getArea()+"cm^2 です");
   }
}
```
〔実行例〕

面積は 96cm^2 です

## ■難易度★☆☆

# 課題 **3** 以下の空欄を適切に埋めてクラス **Data** を完成しなさい。さらにコードを実行してク ラス **Data** の動作を確認しなさい。

ソースファイル名:Assignment2\_3.java (main()メソッドがあるクラス名と同じにします)

```
class Data
{
   int number;
   void setNum(int i){// 仮引数の値を number に代入します
   }
   void dispNum(){// number に入っている値を画面に表示します
   }
   int getNum(){// number に入っている値を戻り値として返します
   }
}
class Assignment2_3
{
   public static void main(String[] args){
      Data d;
      d = new Data();d.setNum(7);
      d.dispNum();
      System.out.println(d.getNum());
   }
}
〔実行例〕
7
7
```
### ■難易度★★☆

# 課題 **4** 次のメンバーをもつ四則演算クラス **MyCalc** を宣言しなさい。また、下に示すクラス **MyCalc** を使用するコードを実行して動作を確認しなさい。

〔クラス MyCalc のメンバー〕

| フィールド:                         |                         |
|--------------------------------|-------------------------|
| int num1;                      | // 値1 (被加数、被減数、被乗数、被除数) |
| int num2;                      | // 値2 (加数、減数、乗数、除数)     |
| メソッド:                          |                         |
| void setValue(int n1, int n2); | // 2つの値を設定します           |
| void dispValue();              | // 現在の値を表示します           |
| $int addition()$ ;             | // 加算を計算してその値を返します      |
| int subtraction();             | // 減算を計算してその値を返します      |
| int multiplication();          | // 掛算を計算してその値を返します      |
| double division();             | // 割算を計算してその値を返します      |

ソースファイル名:Assignment2\_4.java(main()メソッドがあるクラス名と同じにします)

```
// (ここにクラス MyCalc の宣言を記述します)
 class MyCalc
 {
   …
 }
 class Assignment2_4
 {
   public static void main(String[] args){
     MyCalc mc = new MyCalc();
     // 値として 5 と 2 を指定します
     mc.setValue(5,2);
     mc.dispValue();
     // 四則演算を行います
     System.out.println("加算すると、"+mc.addition()+"です。");
     System.out.println("減算すると、"+mc.subtraction()+"です。");
     System.out.println("乗算すると、"+mc.multiplication()+"です。");
     System.out.println("除算すると、"+mc.division()+"です。");
   }
 }
〔実行例〕
5 と 2 が設定されています。
```
加算すると、7 です。 減算すると、3 です。 乗算すると、10 です。 除算すると、2.5 です。

### ■難易度★★☆

# 課題 **5** 次に示すウィンドウクラス **Window** を宣言しなさい。また、下に示すようにクラス **Window** を使用するコードを実行して動作を確認しなさい。

〔クラス Window のメンバー〕

| // ウィンドウタイトル            |
|-------------------------|
| // ウィンドウのサイズ (横幅ピクセル)   |
| // ウィンドウのサイズ (縦幅ピクセル)   |
|                         |
| // ウィンドウタイトルを設定します      |
| // ウィンドウのサイズ (横) を設定します |
| // ウィンドウのサイズ (縦) を設定します |
| // ウィンドウ情報を表示します        |
|                         |

ソースファイル名:Assignment2\_5.java(main()メソッドがあるクラス名と同じにします)

```
// (ここにクラス Window の宣言を記述します)
class Window
{
  …
}
class Assignment2_5
{
  public static void main(String[] args){
    // オブジェクトの生成
    Window win=new Window();
    // タイトルとサイズの設定
    win.setTitle("CPad for Java");
    win.setWidth(1024);
    win.setHeight(768);
    // ウィンドウ情報の表示
    win.showWindow();
  }
}
```
〔実行例〕

ウィンドウ[CPad for Java](1024x768)